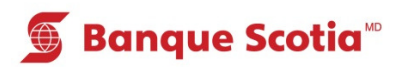

# **Comment effectuer une interrogation de solde sur un compte en \$ US au GAB**

### **Étape 1**

Après avoir entré votre NIP, sélectionnez «Autres services» dans la liste d'options.

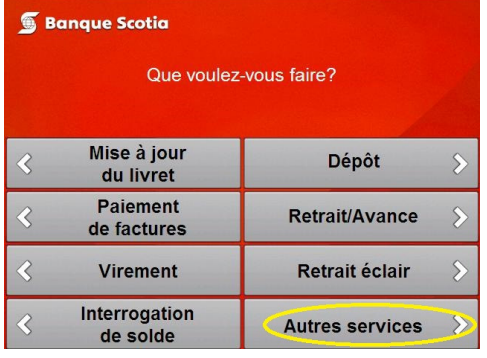

## **Étape 4**

Complétez votre opération. Prenez votre relevé et votre Carte Scotia<sup>MD</sup>.

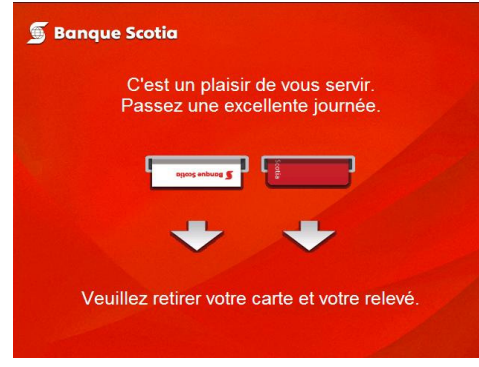

#### **Étape 2**

Sélectionnez «Autres services».

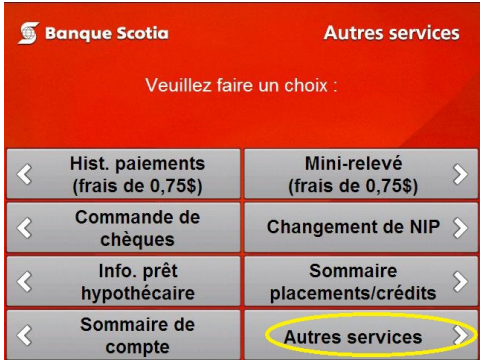

## **Étape 3** Sélectionnez «Interr. solde de compte en

\$ US».

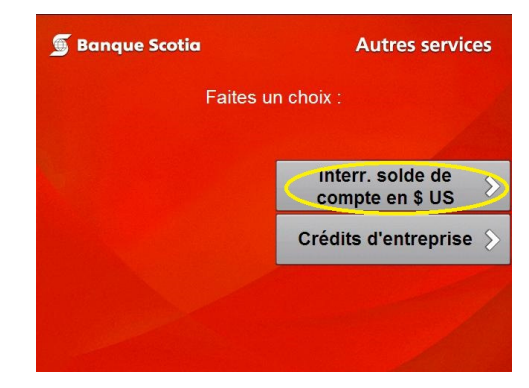

<sup>MD</sup> Marque déposée de La Banque de Nouvelle-Écosse.

<sup>MC</sup> Marque de commerce de La Banque de Nouvelle-Écosse.